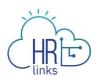

## Create Base Schedules (Timekeeper)

1. From the Employee Self Service home page, select the drop-down at the top of the screen, and choose **Time Administration**.

| I | HRLinks               |                |                     |  |
|---|-----------------------|----------------|---------------------|--|
|   | Time Administration - |                |                     |  |
|   |                       | Help Desk Home | Time Administration |  |

- 2. Choose the **Request Base Schedule for EE** tab from the left menu.
  - a. Enter **Search Criteria** for the employee whose base schedule you are creating. (*If* you do not enter search criteria and simply click Search, all of your employees will appear in the Search Results section.)
  - b. Select Search.

| < Back                         |            |                                | Time Administration      |
|--------------------------------|------------|--------------------------------|--------------------------|
| Report Employee Time           | Req        | quest Base Schedule            |                          |
| Time Sheet Report              | <b>~</b> 8 | Search Criteria                |                          |
| Time Administration Analytics  |            | My Saved Searches              | <b></b>                  |
| 💼 Request Base Schedule for EE | $\bigcirc$ | Empl ID                        | begins with 🗸            |
| Time Administration Queries V  |            | Empl Record                    | = •                      |
|                                |            | Name                           | begins with 🗸            |
|                                |            | Last Name                      | begins with 🗸            |
|                                |            | Business Unit                  | begins with 🗸            |
|                                |            | Department                     | begins with 🗸            |
|                                |            | Organizational<br>Relationship | begins with 💙            |
|                                |            | [                              | Search Clear Save Search |
|                                | Bas        | sic Search                     |                          |

6. If more than one employee populates in results, select the > icon on the far right of the employee list to open the base schedule. (If only one employee populates the results, their base schedule will automatically open.)

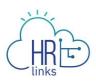

| C Back                                        |                                |                      |          | Time Administration | 1               |              |                               | <u>م</u> ۵ | : 0    |
|-----------------------------------------------|--------------------------------|----------------------|----------|---------------------|-----------------|--------------|-------------------------------|------------|--------|
| Report Employee Time                          | Assign Base Schedt ie          |                      |          |                     |                 |              |                               |            |        |
| - Time Administration Analytics $\qquad \sim$ | - Search Criteria              |                      |          |                     |                 |              |                               |            |        |
| Assign Base Schedule for EE                   | My Saved Searches              |                      | ~        |                     |                 |              |                               |            |        |
| 🧱 Time Administration Queries 🛛 🗸             | Empl ID                        | begins will 🗸        |          |                     |                 |              |                               |            |        |
| Time Sheet Report                             | Empl Record                    |                      |          |                     |                 |              |                               |            |        |
|                                               |                                | begins witi 🗸        |          |                     |                 |              |                               |            |        |
|                                               |                                | begins witi 🗸        |          |                     |                 |              |                               |            |        |
|                                               |                                | begins witl 🗸        |          |                     |                 |              |                               |            |        |
|                                               |                                | begins witl 🗸        |          |                     |                 |              |                               |            |        |
|                                               | Organizational<br>Relationship | begins will 🗸        | <b>~</b> |                     |                 |              |                               |            |        |
|                                               |                                | Search Clear Save Se | arch     |                     |                 |              |                               |            |        |
|                                               | Basic Search                   |                      |          |                     |                 |              |                               |            |        |
|                                               | II - Search Results            |                      |          |                     |                 |              |                               |            |        |
|                                               | Last Name:MARCH                |                      |          |                     |                 |              |                               |            |        |
|                                               | Empl ID 0                      | Empl Record O        | Name 🌣   | Last Name O         | Business Unit O | Department O | Organizational Relationship 0 |            | 3 rows |
|                                               |                                | 0                    |          |                     | GSA01           | 9PLL         | Employee                      |            | >      |
|                                               |                                | 0                    |          |                     | GSA01           | CRIT         | Employee                      |            |        |
|                                               |                                | 0                    |          |                     | GSA01           | QVCA         | Employee                      |            | >      |

7. The employee's current base schedule will open up. Select **Request Base Schedule**. Note:

| Bock                           |                                                                             |                                                           | Time Administration                           |                                   | ሬ ረ                              |
|--------------------------------|-----------------------------------------------------------------------------|-----------------------------------------------------------|-----------------------------------------------|-----------------------------------|----------------------------------|
| Related Links                  |                                                                             |                                                           |                                               |                                   | Withdrawn on 05/02/2023 09:06 AM |
| Report Employee Time           | Management & Program Analyst<br>Full Time - 80.00 Standard Hours            |                                                           |                                               |                                   | Request New Schodule             |
| Time Sheet Report              |                                                                             |                                                           |                                               | 3                                 |                                  |
| Time Administration            | Schedule ID 0001204700                                                      | 10                                                        |                                               |                                   | • •                              |
| Analytics                      | Sta                                                                         | rt Date 04/23/2023                                        |                                               | Schedule Type Compressed Schedule |                                  |
| Request Base Schedule for      | Schedule                                                                    | I Hours                                                   | 80/80                                         | Task Group GSA GM&A Taskgr vp     |                                  |
| E                              | Base Schedule                                                               |                                                           |                                               |                                   |                                  |
| Time Administration<br>Queries | <ul> <li>Hours per pay period: 8</li> <li>Compensatory time allo</li> </ul> | proc the following timesheet validations upon submission: | Days worked per pay     Credit hours allowed: | veriod: Less than 10 days .<br>No |                                  |
|                                | 1 Sunday                                                                    |                                                           |                                               |                                   |                                  |
| 0                              |                                                                             | Hours Time Reporting Code                                 | Additional TRC                                | Labor Code                        | Task Code                        |
| D                              | 2 Monday                                                                    | Theats Think hepoting source                              |                                               |                                   |                                  |
| D                              | 2 Monday                                                                    | 9.0 001-Regular Time                                      | 093 - Telework-Full-Time                      |                                   |                                  |
| D                              | 2 Monday<br>3 Tuesday                                                       |                                                           | 093 - Telework-Full-Time<br>Additional TRC    | Labor Code                        | Taek Code :                      |

To view a history of the employee's base schedules click this icon:

- 8. On the Request New Schedule pop up window, enter the:
  - a. Start Date (Select the date you'd like to start the new schedule. Contact your
     Time Administrator if you need to create a new base schedule with a start date in a prior pay period.)
  - b. Schedule Reason (Reason you are making a base schedule change)
  - c. Schedule Type (Choose a work schedule type for this base schedule. Check out the <u>Pay and Leave</u> page on Insite covering Work Schedules and determine which one is right for you.)
  - *d.* **Copy Prior Schedule** (Select 'Yes' If you want to create the new schedule by copying over the hours, time reporting codes, and labor hours from the previous work schedule)

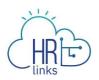

9. Select Ok.

|                   | _                                        |                          |             | Schedule Type | variable week |
|-------------------|------------------------------------------|--------------------------|-------------|---------------|---------------|
| The e             | Cancel                                   | Request New Sched        | ule         |               | OK GM&A Ta:   |
|                   | Select a new Start Date schedule change. | and Schedule Type to ini | tiate a rec | quest for a   | ightly lon    |
| pay po<br>lidatio | Start Date                               | 05/07/2023               | ~           |               |               |
|                   | Schedule Reason                          | Personal Convenience     | ~           |               |               |
|                   | Schedule Type                            | MaxiFlex (80)            | ~           |               |               |
|                   | Copy Prior Schedule                      | Yes                      |             |               |               |
|                   |                                          |                          | _           |               |               |
|                   |                                          | Additional TRC           |             |               | Lab           |

10. The new, 'requested' base schedule will now display on the Base Schedule homepage. You can confirm the Start Date and Schedule Type on the page. The 'rules' of the requested base schedule are displayed. If you copied the previous schedule to the new one, you can Clear All Hours to input new Hours into the schedule.

| Back                           |                                                                                                    |                                                                                                    | Time Administration                                          | on                                                                            |                                                     |                      |                             |        | â             |
|--------------------------------|----------------------------------------------------------------------------------------------------|----------------------------------------------------------------------------------------------------|--------------------------------------------------------------|-------------------------------------------------------------------------------|-----------------------------------------------------|----------------------|-----------------------------|--------|---------------|
| Related Links                  |                                                                                                    |                                                                                                    |                                                              |                                                                               |                                                     |                      |                             |        | New Schedu    |
| Report Employee Time           | Management & Program Analyst<br>Full Time - 80.00 Standard Hours                                                 |                                                                                                    |                                                              |                                                                               |                                                     |                      |                             | Cancel | Request Sub   |
| Time Sheet Report              | III Schedule ID 000120470001                                                                                     |                                                                                                    |                                                              |                                                                               |                                                     |                      |                             |        |               |
| Time Administration            |                                                                                                    | t Date 05/07/2023                                                                                                    |                                                              |                                                                               | *Schedule Ty                                        | pe MaxiFlex (80)     | ~                           |        | •••           |
| Request Base Schedule for SEE  | Scheduled H                                                                                                    | tours                                                                                                    | 50 / 0                                                       | 10                                                                            | Task Gro                                            | up GSA GM&A Taskgrou | P                           |        |               |
| Time Administration<br>Queries | and union agreements.   A MaxiFlex 80 schedule will enf  + Hours per pay period: 80 h  Credit hours allowed: Yes | orce the following timesheet validations upon submission:<br>hours                                                                                                    | na na kata ila na                                            | Compensator     Hours of holi                                                 | ory time allowed: Yes<br>liday pay allowed: 8 hours |                      |                             |        |               |
|                                | 1 Sunday                                                                                                    |                                                                                                    |                                                              |                                                                               |                                                     |                      |                             | Clea   | r All Hours 달 |
| P                              | ()                                                                                                    |                                                                                                    |                                                              |                                                                               |                                                     |                      |                             |        |               |
|                                | 2 Monday                                                                                                    | Hours Time Reporting Code                                                                                                    | Additional                                                   | TRC                                                                           |                                                     | Labor Code           | Task Code                   |        |               |
|                                |                                                                                                    |                                                                                                    |                                                              |                                                                               |                                                     |                      |                             |        |               |
|                                |                                                                                                    | 8.0 001-Regular Time                                                                                                    | ✔ 093-Tel                                                    | lework-Full-Time                                                              | ~                                                   |                      | ٩                           | ٩      | + -           |
|                                | B ⊖<br>3 Tuesday                                                                                                 | 8.0 001-Regular Time Hours: Time Reporting Code                                                                                                    | V 093-Tel                                                    |                                                                               | ~                                                   | Labor Code           | Q. Task Code                | Q      | + -           |
|                                |                                                                                                    |                                                                                                    |                                                              | TRC                                                                           | ~                                                   | Labor Code           |                             |        | + -           |
|                                | 3 Tuesday                                                                                                    | Hours. Time Reporting Code                                                                                                    | Additional                                                   | TRC<br>lework-Full-Time                                                       | *<br>*                                              | Labor Code           | Task Code                   |        |               |
|                                | 3 Tuesday                                                                                                    | Hours Time Reporting Code<br>8.0 001-Regular Time                                                                                                    | Additional                                                   | TRC<br>lework-Full-Time<br>TRC                                                | *<br>*                                              |                      | Task Code                   | ٩      |               |
|                                | 3 Tuesday                                                                                                    | Hours Time Reporting Code           8.0         001-Regular Time           Hours Time Reporting Code                                                                                                    | Additional<br>V 093 - Tel<br>Additional                      | TRC<br>lewolk-Full-Time<br>TRC<br>lewolk-Full-Time                            | ~<br>~                                              |                      | Task Code<br>Q<br>Task Code | ٩      | • •           |
|                                | 3 Tuesday  3 Tuesday  4 Wednesday  5 O                                                                           | Hours         Three Reporting Code           8.0         001-Regular time           Hours         Three Reporting Code           8.0         001-Regular time                                             | Additional<br>093-Tel<br>Additional<br>093-Tel<br>Additional | TRC<br>lewolk-Full-Time<br>TRC<br>lewolk-Full-Time                            | ~<br>~                                              | Labor Code           | Task Code                   | م      | • •           |
|                                | 3 Tursday<br>3 Wechnisday<br>4 Wechnisday<br>5 Thursday                                                          | Hours     Three Reporting Code       8.0     601-Regular Time       Hours     Three Reporting Code       8.0     001-Regular Time       Hours     Time Reporting Code       Hours     Time Reporting Code | Additional<br>093-Tel<br>Additional<br>093-Tel<br>Additional | TRC<br>levosk Full-Time<br>TRC<br>levosk Full-Time<br>TRC<br>levosk Full-Time | ×<br>•                                              | Labor Code           | Task Code                   | م      | + -           |

11. On the Base Schedule page, you can change the schedule by directly using:

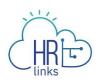

| Timesheet Item/ Icon | Purpose                                                        |  |  |  |
|----------------------|----------------------------------------------------------------|--|--|--|
| Θ                    | Switch to Day Off                                              |  |  |  |
| Ð                    | Switch to Work Day                                             |  |  |  |
|                      | Copy the Schedule day to other day(s) in the pay period        |  |  |  |
| + -                  | Add or Delete a row on the schedule                            |  |  |  |
| Hours                | Enter the # of hours you are scheduled that day                |  |  |  |
| Time Reporting Codes | Enter TRC (typically 001 - Regular<br>Time)                    |  |  |  |
| Additional TRC       | Enter Additional TRC (e.g., a <u>telework</u><br><u>code</u> ) |  |  |  |
| Labor Code           | Enter Labor Code (if applicable)                               |  |  |  |
| Task Code            | Enter Task Code (if applicable)                                |  |  |  |

| 1 Sunday    |                           |                            |            |           |       |
|-------------|---------------------------|----------------------------|------------|-----------|-------|
| 2 Monday    | Hours Time Reporting Code | Additional TRC             | Labor Code | Task Code |       |
|             | 8.0 001-Regular Time      | ✔ 093 - Telework-Full-Time | ~          | ٩         | ۹ + - |
| 3 Tuesday   | Hours Time Reporting Code | Additional TRC             | Labor Code | Task Code |       |
| Θ           | 8.0 001-Regular Time      | V 093 - Telework-Full-Time | ~          | ٩         | ۹ + - |
| 4 Wednesday | Hours Time Reporting Code | Additional TRC             | Labor Code | Task Code |       |
|             | 8.0 001-Regular Time      | V 093 - Telework-Full-Time | ~          | Q         | ۹ + - |

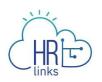

12. Not all organizations are required to include labor and task codes in their schedules. However, if the employee is a Public Building Services (PBS) employee, you are required to include labor and task codes in their base schedule and can change existing codes or add new ones by entering the numeric portion of the code into designated fields on the schedule. If you do not have the numeric codes you need, you can select the **magnifying glass icon** next to each field to **search** for them.

| 1 Sunday    |                           |                            |            |           |       |
|-------------|---------------------------|----------------------------|------------|-----------|-------|
| Ð           |                           |                            |            |           |       |
| 2 Monday    | Hours Time Reporting Code | Additional TRC             | Labor Code | Task Code |       |
|             | 9.0 001-Regular Time      | ✓ 093 - Telework-Full-Time | ~          | ٩         | ۹ + – |
| 3 Tuesday   | Hours Time Reporting Code | Additional TRC             | Labor Code | Task Code |       |
|             | 9.0 001-Regular Time      | ✓ 093 - Telework-Full-Time | ~          | ٩         | ۹ 🕂 – |
| 4 Wednesday | Hours Time Reporting Code | Additional TRC             | Labor Code | Task Code |       |
|             | 9.0 001-Regular Time      | ✓ 093 - Telework-Full-Time | ~          | ٩         | ۹ + - |
| 5 Thursday  | Hours Time Reporting Code | Additional TRC             | Labor Code | Task Code |       |
|             | 9.0 001-Regular Time      | ✓ 093 - Telework-Full-Time | ~          | ٩         | ۹ + - |
| 6 Friday    | Hours Time Reporting Code | Additional TRC             | Labor Code | Task Code |       |
|             | 8.0 001-Regular Time      | ✓ 093 - Telework-Full-Time | ~          | ٩         | ۹ 🕂 – |

13. The **Look Up Labor Code** screen will appear with a list of codes to choose from, and you can narrow your search by entering criteria such as the first few digits or letters of the code or description. Your <u>Labor Administrator</u> can assist you with any questions you have regarding labor codes.

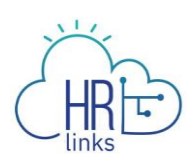

| arch for: Labo           | r Code                                                      |                                |
|--------------------------|-------------------------------------------------------------|--------------------------------|
| - Search Criteria        |                                                             | Show Operators                 |
|                          | Taskgroup GSAGM&A                                           |                                |
|                          | Labor Code<br>(begins with) 06                              |                                |
|                          | Long Description<br>(begins with)                           |                                |
|                          | Description<br>(begins with)                                |                                |
|                          | SEARCH CLEAR                                                |                                |
| Search Results           |                                                             | 3 rows                         |
| Labor Code ≎             | Long Description 🗘                                          | Description 🗢                  |
|                          | Manage Federal Information Services to Citizens [06-01-001] | Manage Federal Information Ser |
| 06 <mark>-</mark> 01-001 |                                                             |                                |
| 06-01-001<br>06-02-001   | Manage Intergovernmental Communications [06-02-001]         | Manage Intergovernmental Commu |

| 1 Sunday  |                           |                            |             |           |       |
|-----------|---------------------------|----------------------------|-------------|-----------|-------|
| ÷         |                           |                            |             |           |       |
| 2 Monday  | Hours Time Reporting Code | Additional TRC             | Labor Code  | Task Code |       |
|           | 9.0 001-Regular Time      | ✓ 093 - Telework-Full-Time | ✓ þ6-01-001 | ۹         | ۹ 🕂 – |
| 3 Tuesday | Hours Time Reporting Code | Additional TRC             | Labor Code  | Task Code |       |
| Ē ⊖       | 9.0 001-Regular Time      | ✓ 093 - Telework-Full-Time | ~           | ٩         | ۹ + - |

14. Once a Labor Code is selected, you can enter or search for a Task Code using the method described above.

| ANCEL                 | Lookup                         |                |
|-----------------------|--------------------------------|----------------|
| Search for: Task Code |                                |                |
| 🕶 Search Criteria     |                                | Show Operators |
| 2                     | Taskgroup GSAGM&A              |                |
|                       | Task Code<br>(begins with) 192 |                |
|                       | Description<br>(begins with)   |                |
|                       | SEARCH CLEAR                   |                |
| - Search Results      |                                |                |
| Ⅲ ∷≡                  |                                | 1 row          |
| Task Code ≎           | Description 🗢                  |                |
| 192                   | PBS                            |                |

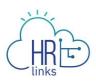

| 1 Sunday  |                           |                            |             |           |            |
|-----------|---------------------------|----------------------------|-------------|-----------|------------|
| <b>(</b>  |                           |                            |             |           | $\searrow$ |
| 2 Monday  | Hours Time Reporting Code | Additional TRC             | Labor Code  | Task Code |            |
|           | 9.0 001-Regular Time      | ✓ 093 - Telework-Full-Time | ♥ 06-01-001 | ۹ (†192   | ۹ + -      |
| 3 Tuesday | Hours Time Reporting Code | Additional TRC             | Labor Code  | Task Code |            |
|           | 9.0 001-Regular Time      | ✓ 093 - Telework-Full-Time | ~           | ۹         | ۹ 🕂 –      |

15. Additional rows can be added to capture multiple Labor and Task Codes for a single day by clicking the **plus sign** (+) on the far right-hand side of any row (day) in question. To remove an added row, simply select the minus (-) sign.

| 1 Sunday   |            |                |   |                              |            |           |                    |
|------------|------------|----------------|---|------------------------------|------------|-----------|--------------------|
| 2 Monday   | Hours Time | Reporting Code |   | Additional TRC               | Labor Code | Task Code |                    |
|            | 9.0 00     | 1-Regular Time | ~ | 093 - Telework-Full-Time 🗸   | 06-01-001  | 192       | ۹ <mark>+</mark> – |
| <b>a</b> ⊖ | (p.o       |                | ~ | ~                            |            | 2         | Q <b>+</b> -       |
| 3 Tuesday  | Hours Time | Reporting Code |   | Additional TRC               | Labor Code | Task Code |                    |
|            | 9.0 00     | 1-Regular Time | ~ | 093 - Telework-Full-Time 🗸 🗸 |            | 2         | ۹ 🕂 🗕              |

16. Once you have made all desired changes to the base schedule, check to make sure **Total Hours** equal the total hours allowable for the base schedule.

|               | Start Date 05/07/2023                                           |                                                            |                           | *Schedule                                                                           | Type MaxiFlex (80) 🗸            |                          |                   |
|---------------|-----------------------------------------------------------------|------------------------------------------------------------|---------------------------|-------------------------------------------------------------------------------------|---------------------------------|--------------------------|-------------------|
| Schedu        | led Hours                                                       |                                                            | 80 / 80                   | Task G                                                                              | roup GSA GM&A Taskgroup         |                          |                   |
| Base Schedule |                                                                 |                                                            |                           |                                                                                     |                                 |                          |                   |
|               | ects this schedule is a full-ti<br>ganization's policy and unio | ime employee who may work their 80-hours<br>on agreements. | s in fewer than 10 work d | ays. The employee may vary                                                          | the number of hours worked on a | given workday or the num | ber of hours each |
|               | y period: 80 hours                                              | g timesheet validations upon submission:                   |                           | <ul> <li>Compensatory time allowed</li> <li>Hours of holiday pay allowed</li> </ul> |                                 |                          |                   |
|               |                                                                 |                                                            |                           |                                                                                     |                                 |                          | Clear All Hours 담 |
| 1 Sunday      |                                                                 |                                                            |                           |                                                                                     |                                 |                          |                   |
| Ð             |                                                                 |                                                            |                           |                                                                                     |                                 |                          |                   |
| 2 Monday      | Hours                                                           | Time Reporting Code                                        | Additional TRC            |                                                                                     | Labor Code                      | Task Code                |                   |
|               | 9.0                                                             | 001-Regular Time 🗸                                         | 093 - Telework-Full-Tir   | ne 🗸                                                                                | 06-01-001 <b>Q</b>              | 192                      | ۹ 🕂 🗕             |
| <b>a</b> ⊖    |                                                                 | ~                                                          |                           | ~                                                                                   | ٩                               |                          | ۹ + -             |

17. Next, select the **Submit** button at the top right of the base schedule page to save your changes, then select **OK** to submit the request. (Note: You can also select Cancel Request if you would like to cancel this schedule request)

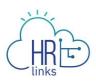

| gement and Program Analyst<br>ime - 80.00 Standard Hours                                                      |                 |                                |          |            |                                                |                      |        |                  | Cancel F | Request   | Į         |
|----------------------------------------------------------------------------------------------------|-----------------|--------------------------------|----------|------------|------------------------------------------------|----------------------|--------|------------------|----------|-----------|-----------|
| Schedule 15 000170720                                                                                         | 0007            |                                |          |            |                                                | 2                    |        |                  |          | ĺ         | -         |
| Start Dat                                                                                                    | e 05/07/2023    |                                |          |            | *Schedule Typ                                  | MaxiFlex (80)        | $\sim$ |                  |          |           |           |
| Scheduled Hour                                                                                                | rs              |                                |          | 80 / 80    | Task Grou                                      | p GSA GM&A Taskgroup |        |                  |          |           |           |
| Base Schedule                                                                                                 |                 |                                |          |            |                                                |                      |        |                  |          |           |           |
|                                                                                                    |                 |                                |          |            |                                                |                      |        |                  |          |           |           |
| <ul> <li>A MaxiFlex 80 schedule will</li> <li>Hours per pay period:</li> <li>Credit hours allowed:</li> </ul> | 80 hours        | timesheet validations upon sub | mission: |            | satory time allowed: Y<br>holiday pay allowed: |                      |        |                  | Clear    | All Hou   | ITS       |
| <ul> <li>Hours per pay period:</li> </ul>                                                                     | 80 hours        | timesheet validations upon sub | mission: |            |                                                |                      |        |                  | Clear    | r All Hou | Irs       |
| Hours per pay period:     Oredit hours allowed:                                                               | 80 hours        | timesheet validations upon sub | mission: |            |                                                |                      |        |                  | Clear    | r All Hou | IIIS      |
| Hours per pay period:     Oredit hours allowed:     Sunday                                                    | 80 hours<br>Yes | timesheet validations upon sub |          |            | holiday pay allowed:                           |                      |        | Task Code        | Clear    | r All Hou | Irs       |
| Hours per pay period:     Oredit hours allowed:      Sunday                                                   | 80 hours<br>Yes |                                |          | • Hours of | holiday pay allowed:                           | 8 hours              | ٩      | Task Code<br>192 | Clear    | r All Hou | JITS<br>- |

18. The schedule you requested now appears on the Base Schedule page with a *Pending Approval by Supervisor.* 

You have successfully submitted a base schedule for approval.

| C Back                             |                                                                                                    | Time Administration                                                                                                    |                                                                                 |
|------------------------------------|----------------------------------------------------------------------------------------------------|----------------------------------------------------------------------------------------------------|---------------------------------------------------------------------------------|
| Related Links                      |                                                                                                    |                                                                                                    | Pending Approval by Supervisor                                                  |
| Report Employee Time               | Management & Program Analyst<br>Full Time = 80.00 Standard Hours                                                                                                    |                                                                                                    | Approve S Deny Withdraw                                                         |
| Time Sheet Report                  | E Schedule ID 0001204700013                                                                                                    |                                                                                                    | • •                                                                             |
| Time Administration Analytics      | Start Date 05/07/2023                                                                                                    | Schedule Type M                                                                                                    | AsuFiex (80)                                                                    |
| EE Request Base Schedule for       | Scheduled Hours Base Schedule                                                                                                    |                                                                                                    | SA GM&A Taskproop                                                               |
| Time Administration v<br>Queries v | An employee who selects this schedule is a full-time employee w<br>and union agreements.<br>A MaxiFlex 80 schedule will enforce the following timesheet valids<br>+ Hours per pay period: 80 hours<br>- Credit hours allowed: Yes | tho may work their 80-hours in fewer than 10 work days. The employee may vary the number of hours worked on a give<br>store upon submission.<br>• Compensatory time allowed. Yes<br>• Hours of holding pay allowed. B hours | en wonklay or the number of hours each week subject to the organizations policy |
|                                    |                                                                                                    |                                                                                                    |                                                                                 |
|                                    | 1 Sunday                                                                                                    |                                                                                                    |                                                                                 |
| D                                  |                                                                                                    |                                                                                                    |                                                                                 |
| D                                  | 1 Sunday<br>2 Monday Hours Time Report                                                                                                    | ng Goler Additional THC                                                                                                    | Labor Code Task Code                                                            |
| D                                  |                                                                                                    |                                                                                                    | Lator Code Task Code<br>06-01-001 112                                           |

19. If you need to withdraw a base schedule that is pending approval, select the Withdraw button on the top right of the page. This will cause a pop up window to appear to confirm your withdrawal request. If you would like to withdraw your request select **Ok.** The base schedule homepage will revert back to the employee's last approved schedule.

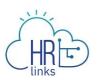

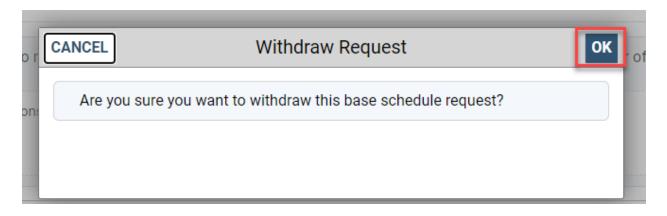

## **Questions?**

Check out our <u>Time and Leave</u> page on Insite.

If you still have questions, contact the following:

- Issues with Single Sign On (SSO): GSA IT Service Desk at 866-450-5250 or ITServiceDesk@gsa.gov
- Time and Attendance: <u>Timekeeper or Time Administrator</u>
- Timekeeping Help Desk: <a href="mailto:timekeeping.help-desk@gsa.gov">timekeeping.help-desk@gsa.gov</a>
- Benefits: <u>Benefits and Retirement Center</u>
- Performance Management: the <u>HR Performance Team</u>
- Need a new labor code in HR Links: Contact your Regional Labor Admin
- All other HR Questions contact your servicing HR Office:
  - o <u>PBS HR Service Center</u>
  - FAS HR Service Center
  - o <u>Staff Office HR Service Center</u>
  - o <u>Executive Resources HR Service Center</u>